## **Hvordan kansellerer du Avast gratis prøveversjon?**

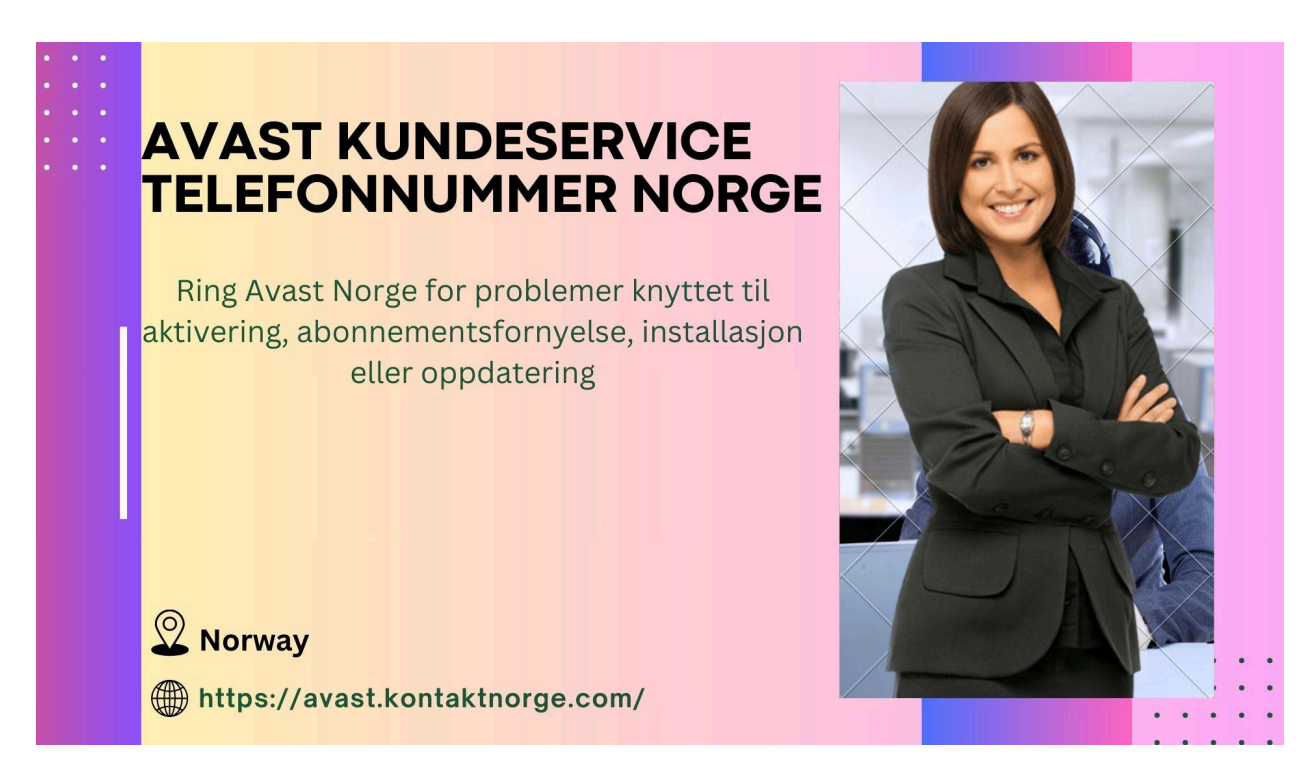

Har du en smarttelefon eller en datamaskin med internett ilgang? Hvis svaret ditt er ja, vet du allerede hvor viktig det er å ta vare på det for å sikre at du ikke kommer inn i noen utfordringer på noen måte. Siden hvert individ på planeten har tilgang til nettet i dag, er det betydelig vanlig at ondsinnede mennesker hacker systemet ditt uten problemer. Ikke bare det, du kan også møte problemer, som virusangrep, identitets tyveri, informasjons tyveri, tap av penger osv. på grunn av internett. Hvis du vil unngå disse problemene, er det beste du kan gjøre å installere et antivirus program så snart som mulig. Avast er en av de beste i programvare industrien i disse dager på grunn av dens mange funksjoner. I tillegg til det er denne applikasjonen betydelig effektiv å bruke, noe som gjør det praktisk for alle å installere det. De gir også sine brukere en pålitelig **Avast støtte** team for å hjelpe dem uanstrengt og effektivt under alle omstendigheter. Som et resultat bør du lære mer om det umiddelbart.

En av hovedgrunnene til at **[Avast](https://www.avast.com/no-no/index#pc)** er superpopulært blant folk i dag er fordi det gir brukerne en gratis prøveversjon for å forstå hvordan funksjonene deres fungerer. Du kan velge dette når som helst ved å besøke deres offisielle nettside. Å avbryte prøveperioden er like enkelt som å velge det. Det er noen få trinn du kan følge i denne situasjonen, og vi vil snakke om dem i detalj i denne bloggen. Men hvis du ønsker mer informasjon, kan du også kontakte deres kundeservice når som helst du trenger det. Uten videre, la oss starte:

- Det første du trenger å gjøre er å besøke Avast offisielle nettsted fra din bærbare datamaskin, datamaskin eller smarttelefon
- Du finner et pålogging salternativ når du er på hjemmesiden, fyller ut detaljene og logger inn på kontoen din
- Den nye siden som vises vil ha et abonnement alternativ, velg det
- En ny side vil åpne opp på skjermen din hvor du finner alternativet Avslutt abonnement, trykk på den
- Gi den nødvendige informasjonen nettstedet ber om og fullføre prosessen

Trinnene ovenfor vil gjøre det praktisk for deg å kansellere din gratis prøveperiode uten problemer. Hvis du ikke forstår noen av trinnene eller har ytterligere spørsmål, kan du ringe **Avast [støtte](https://avast.kontaktnorge.com/)** Antall å snakke med sine representanter når det trengs.

**[Opprinnelig](https://lillyrov.website3.me/hvordan-kansellerer-du-avast-gratis-pr%C3%B8veversjon) kilde**

Relatert blogg

**Slik sjekker du statusen til [Avast-abonnementet](https://telefonnummer-norge.hashnode.dev/slik-sjekker-du-statusen-til-avast-abonnementet-ditt) ditt**